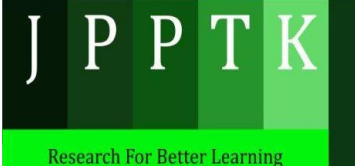

Jurnal Pendidikan Pembelajaran & Penelitian Tindakan Volume 1, Nomor 2, November 2021 Hal. 141-152

Available on https://pgrikotabjb.or.id/ojs/index.php/jpptk

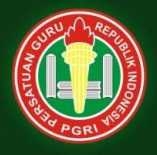

# **Meningkatkan efektifitas pembelajaran praktik sistem kelistrikan power window melalui implementasi aplikasi autoplay modul interactive**

# **Improving the effectiveness of power window electrical system practice learning through the implementation of the interactive autoplay application module**

Syaiful Arif<sup>1</sup> <sup>1</sup>SMK Negeri 2 Amuntai Email: [ariforyou12@gmail.com](mailto:ariforyou12@gmail.com1)<sup>1</sup>

#### **ABSTRAK**

*Best practice* pembuatan modul interaktif sistem power window melalui aplikasi autoPlay bertujuan untuk, 1) menyusun langkah langkah pembuatan modul interaktif, 2) mengetahui hasil uji coba penerapan modul interaktif di kelas XI dan 3) mengetahui efektifitas penerapan modul interaktif mata pelajaran praktikum Kelistrikan Otomotif. Pada tahap awal dilakukan identifikasi tujuan, analisis instruksional, karakteristik siswa, spesifikasi tujuan, pengembangan tes, dan strategi pembelajaran. Kemudian dilakukan penyusunan tes, pemilihan aplikasi media, pemilihan format, dan rancangan evaluasi formatif dan installasi perangkatnya. Pada tahap uji validasi terdiri dari ahli materi, ahli media, ahli bahasa, dan praktisi serta uji coba penerapannya kepada siswa. Hasil Validasi modul ditunjukkan oleh total skor yang diperoleh dari validator ahli materi dan ahli media dengan materi yang relevan sesuai kompetensi yang harus dikuasai peserta didik. Ketepatan penggunaan ejaan, ketepatan penggunaan istilah, isi materi jelas dan sistematis, mudah di pahami, dan efektifitas modul interaktif dapat dilihat dari hasil observasi dengan kriteria sangat baik. Modul interaktif praktikum sistem power window mendapatkan respon penilaian yang sangat baik yaitu sebesar 87,38%. Begitu juga penjabaran materi, menurut responden, penjabaran materi pada modul interaktif praktikum sistem power window mendapat penilaian 81,69% dengan kriteria sangat baik. oleh karena itu, pembelajaran menggunakan modul interaktif sangat menunjang efektifitas proses belajar mengajar.

**Kata kunci:** modul interaktif; sistem; power window; kelistrikan; otomotif

**INFO ARTIKEL** The best practice of making interactive module of power window systems through the autoPlay application and its implementation in practical learning aims to, 1) develop the steps of making interactive modules, 2) knowing the results of trials for the application of interactive modules in class XI and 3) knowing the effectiveness of the application of interactive modules of Automotive Electricity practicum subjects. In the early stages, objective identification, instructional analysis, student characteristics, goal specifications, test development, and teaching strategies are carried out. Then the preparation of tests, selection of media applications, format selection, and format design format and formative evaluation design and install the device. In the stage of, validation tests of material experts, media experts, linguists, and practitioners and trials of their application to students. Module validation results are indicated by the total score obtained from material expert validators and media experts with

Diterima : 25 Oktober 2021 Disetujui : 20 November 2021 Tersedia secara *Online* November 2021 **DOI:** [https://doi.org/10.53813/jpptk.v1i2.](https://doi.org/10.53813/jpptk.v1i2.117) [117](https://doi.org/10.53813/jpptk.v1i2.117)

#### **Alamat Korespondensi:**

Syaiful Arif, M.Pd. Teknik Kendaraan Ringan Otomotif SMK Negeri 2 Amuntai Jl. Sukmaraga No 46 Amuntai, HSU

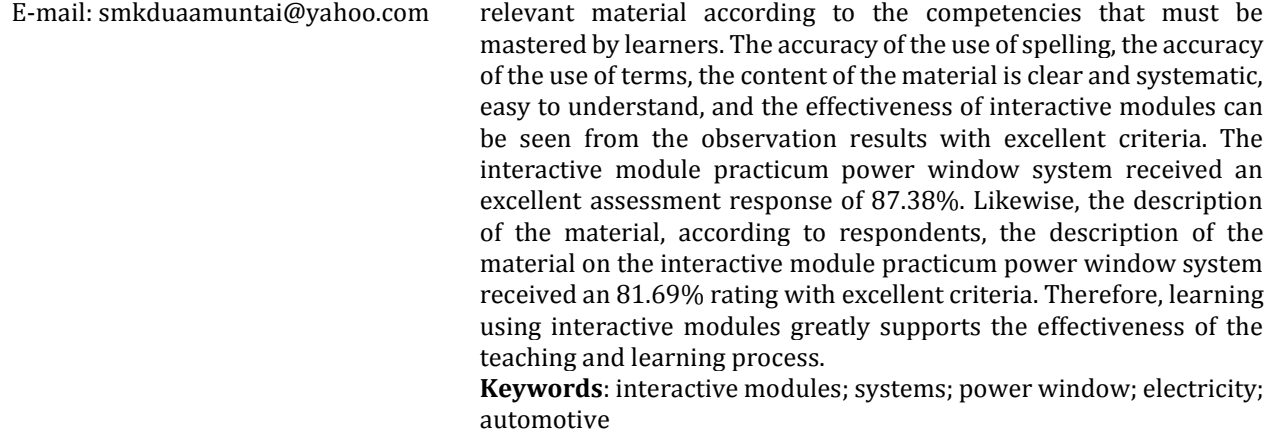

#### **PENDAHULUAN**

Mata pelajaran keslistrikan otomotif khususnya Sistem power window menjelaskan sistem untuk membuka dan menutup jendela dengan menggunakan switch power window. Motor power window berputar ketika switch power window ditekan. Perputaran power window akan berubah naik dan turun melalui regulator untuk membuka atau menutup jendela. Hal ini mengakibatkan siswa mengalami kesulitan memahami dan mengembangkan materi karena belum adanya bahan pembelajaran yang digunakan untuk pengetahuan yang menunjang kemampuan psikomotor siswa TKR SMKN 2 Amuntai pada proses pembelajaran yang dapat memotivasi kegiatan belajar siswa. Bahkan sering kali pada teori kejuruan siswa malas dan tidak mencatat materi yang diberikan oleh guru, kemungkinan mereka tidak dapat belajar dan memahami materi yang telah disampaikan.

Siswa TKRO SMK Negeri 2 Amuntai memerlukan bahan pembelajaran yang tepat. Oleh karena itu, diperlukan adanya suatu bahan pembelajaran yang diharapkan dapat menunjang proses pembelajaran. Bahan pembelajaran yang dimaksud adalah pembuatan modul interaktif sistem *power window* yang digunakan sebagai penunjang kegiatan pembelajaran. Tujuan penelitian ini adalah menyusun langkah langkah pembuatan modul interaktif sistem *power window* melalui aplikasi AutoPlay, mengetahui hasil uji coba penerapan modul interaktif sistem *power window* pada mata pelajaran kelistrikan otomotif di kelas XI SMK N 2 Amuntai dan mengetahui efektifitas penerapan modul interaktif sistem *power window* pada mata pelajaran praktikum Kelistrikan Otomotif.

Hasil penelitian ini memberikan kontribusi yang positif, yaitu hasil produk modul interaktif dan bermanfaat dalam upaya peningkatan mutu pembelajaran di sekolah, modul interaktif yang dihasilkan dapat digunakan sebagai sumber belajar mandiri yang interaktif dan efektif, sehingga diharapkan mampu meningkatkan hasil belajar peserta didik dan hasil penelitian ini diharapkan dapat digunakan sebagai penunjang pada proses pembelajaran siswa diharapkan dapat memahami materi dan mampu mengembangkannya.

#### **METODE**

Pemecahan permasalahan yang dirumuskan secara dalam best practice ini ada 3 antara lain; Permasalahan pertama yaitu belum adanya modul interaktif yang menunjang proses pembelajaran praktik sistem *power window* sehingga penulis berupaya menyusun langkah langkah pembuatan modul interaktif sistem *power window* melalui aplikasi autoplay sebagai pedoman sumber belajar siswa kelas XI TKRO. Modul yang interaktif tentunya lebih menarik peserta didik dalam menyimak materi Komponen-komponen *Power Window* (*Power window main switc, Switch power window, window regulator,* Motor *power window, Relay power window, Fuse* atau Sekring dan Baterai). Permasalahan kedua siswa kesulitan untuk memahami materi

kelistrikan otomotif sistem *power window* karena sistem *power window* adalah sistem untuk membuka dan menutup jendela mobil dengan menggunakan *switch*. Motor *power window* berputar ketika *switch power window* ditekan. Perputaran *power window* berubah naik dan turun melalui regulator jendela untuk membuka atau menutup jendela, sebagai upaya pemecahannya adalah melalui uji coba langsung penerapan modul interaktif sistem *power window* yang telah disusun melalui aplikasi autoplay sesuai mata pelajaran Kelistrikan Otomotif pada kelas XI TKRO. Permasalahan yang ketiga adalah pengajar lebih banyak bertindak sebagai subyek dan menganggap peserta didik hanya sebagai obyek, sehingga peserta didik cepat merasa bosan dan pembelajaran tidak efektif. Penulis memberikan pemecahan permasalahan dengan menggunakan teknologi Informasi dan Komunikasi yang saat ini disebut dengan istilah dunia digital mengalami perkembangan yang begitu cepat dari beragam jenisnya mendukung proses pembelajaran dalam jaringan dimanapun dan kapanpun waktu tidak membatasi aktifitas belajar. Dengan demikian efektifitas pembelajaran akan semakin meningkat.

Subyek dari penelitian ini adalah siswa kelas XI Teknik Kendaraan Ringan Otomotif yang sedang mengikuti mata pelajaran praktik Kelistrikan Otomotif. Pengumpulan data yang digunakan dalam laporan penelitian ini adalah menggunakan angket, lembar observasi, dan tes hasil belajar. Angket yang digunakan dalam proses pengumpulan data adalah berupa 2 macam angket yaitu untuk ahli materi kelistrikan otomotif dan angket untuk siswa. Angket yang diberikan kepada siswa bertujuan untuk mengetahui respon dari siswa terhadap bahan pembelajaran praktikum sistem *power window* angket ini diberikan pada siswa yang telah menempuh praktikum sistem *power window*. Sedangkan angket yang diberikan kepada bertujuan untuk mengetahui kelayakan bahan pembelajaran praktikum sistem *power window* sebagai bahan pembelajaran mata pelajaran praktik Kelsitrikan Otomotif. Berikut ini adalah instrumen validasi bahan pembelajaran untuk ahli.

1. Instrumen untuk validasi bahasa

Hasil validasi bahasa yang dilakukan oleh para ahli digunakan untuk menganalisis kebenaran tata bahasa dan kebenaran tata tulis dari bahan pembelajaran. Data diperoleh dengan memberikan angket kepada para ahli, angket berbentuk angket tertutup dan angket terbuka. Dalam kegiatan validasi tersebut kemudian direvisi berdasarkan masukan validator.

2. Instrumen untuk validasi desain

Hasil validasi desain yang dilakukan oleh para ahli digunakan untuk menganalisis kelayakan desain atau gambar dari bahan pembelajaran. Data diperoleh dengan memberikan angket kepada para ahli, angket berbentuk angket tertutup dan angket terbuka. Dalam kegiatan validasi tersebut kemudian direvisi berdasarkan masukan validator. Instrumen laporan penelitian ini meliputi lembar validasi penilaian oleh para ahli. Instrumen ini digunakan untuk mengumpulkan data untuk penilaian ahli terhadap bahan pembelajaran. Penilaian ini kemudian dijadikan dasar untuk merevisi bahan pembelajaran yang dikembangkan.

#### **Lembar Tes Hasil Belajar**

Tes ini dibuat berdasarkan tujuan yang ingin dicapai, yaitu untuk mengetahui kemampuan siswa dalam penguasaan materi mata pelajaran praktikum *Power window*. Tes yang diujikan disajikan dalam bentuk essay dengan tujuan untuk menghindari adanya spekulasi dalam menjawab soal dan melatih para siswa agar menyelesaikan dengan ideidenya sendiri selain berpedoman pada buku.

### **Teknik Analisis Data**

Jenis analisis data yang digunakan dalam laporan penelitian ini adalah analisis data deskriptif. Adapun tahapan analisis yang dilaksanakan adalah sebagai berikut:

### **1. Angket Lembar angket ahli**

Di dalam pemberian penilaian oleh validator atau siswa pada angket yang telah disiapkan terdapat kriteria penilaian yaitu:

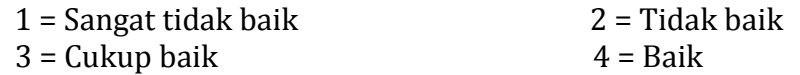

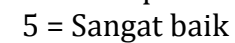

## **2. Lembar angket siswa**

Data yang diperoleh dari respon siswa terhadap perangkat pembelajaran berupa bahan pembelajaran yang telah dikembangkan oleh peneliti dianalisa dari hasil angket dan analisis secara deskriptif kualitatif dengan prosentase.

### **3. Analisis data Observasi Respon siswa**

Data yang didapat dari hasil observasi akan di analisis secara deskriptif kuantitatif, karena data ini diambil berdasarkan data respon dari siswa selama proses uji coba kelompok kecil berlangsung.

Dalam analisis angket ini penulis menggunakan presentase (%) dengan rumus:

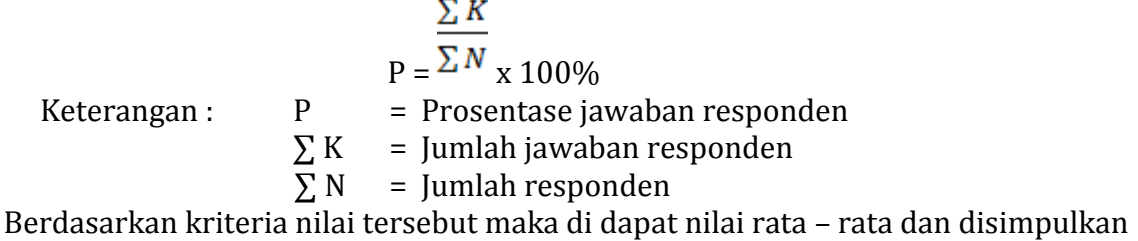

dengan ketentuan skor sebagai berikut:

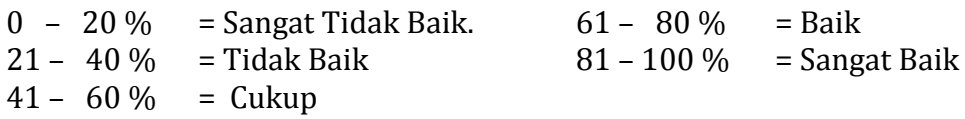

## **4. Lembar Tes Hasil Belajar**

Perhitungan dilakukan dengan mencari presentase ketercapaian indikator dan ketuntasan belajar secara individu.Seorang siswa dapat dinyatakan telah tuntas belajar bila telah mencapai skor >55 (dengan nilai C). Secara klasikal suatu kelas telah tuntas belajar bila dikelas terdapat  $\geq$  55 % yang telah mencapai daya serap  $\geq$  55 % dengan perhitungan:

 $A\%$  Ketuntasan klasikal =  $\qquad \qquad$  x 100% *B* 

Keterangan :

A : Jumlah siswa yang tuntas

B : Jumlah seluruh siswa

## **5. Analisis Data Efektivitas Pembelajaran**

Data yang didapat dari efektivitas pembelajaran antara kelas XI TKR 1 dan kelas TKR 2 akan dianalisis secara deskriptif kuantitaif dan data tersebut diperoleh pada saat pembelajaran dengan menggunakan *modul interaktif* dan pada saat pembelajaran tanpa menggunakan modul interaktif atau secara konvensional yaitu pada kelas TKR 1, dan lebih efektif manakah pembelajaran dengan menggunakan bahan pembelajaran atau pembelajaran tanpa menggunakan bahan pembelajaran. Dalam analisis data efektivitas

pembelajaran antara kelas XI TKR 1 dan kelas XI TKR 2, penulis menggunakan presentase (%) dengan rumus:

$$
P = \frac{F}{N} \times 100\%
$$

Keterangan: P = Presentase jawaban responden

F = Jumlah jawaban responden

N = Jumlah seluruh skor ideal untuk seluruh item responden

Berdasarkan kriteria nilai tersebut maka di dapat nilai rata-rata dan disimpulkan dengan ketentuan skor sebagai berikut:

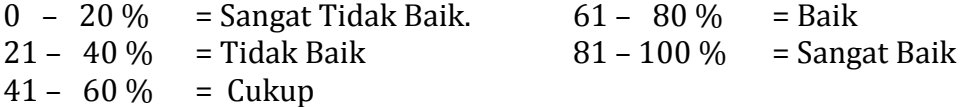

#### **PELAKSANAAN**

Tempat kegiatan penelitian dilakukan di Teknik Kendaraan Ringan Otomotif SMKN 2 Amuntai Kabupaten Hulu Sungai Utara, Kalimantan Selatan. Waktu penelitian dilaksanakan pada semester ganjil tahun ajaran 2019/2020.

Langkah langkah pelaksanaan dalam penelitian *Best Practice* ini adalah sebagai berikut. 1. Mengidentifikasi tujuan dilakukan untuk menentukan tujuan instruksional khusus mata pelajaran disesuaikan dengan materi atau kompetensi yang harus dikuasai oleh siswa dan siswa dapat mengerti nama komponen berikut cara kerja, rangkaian sistem *power window* dan menganalisa *troubleshooting power window*.

- 2. Melakukan Analisis Instruksional dengan mengidentifikasi, merinci dan menyusun secara sistematis konsep-konsep utama yang akan dipelajari siswa sesuai dengan peta konsep. Konsep utama yang akan diajarkan meliputi mata pelajaran Praktikum Kelistrikan Otomotif pada sub bab sistem power window.
- 3. Mengidentifikasi Tingkah Laku Awal/Karakteristik Siswa digunakan untuk mengetahui kompetensi yang harus sudah dimiliki oleh siswa sebelum menerima kompetensi baru yaitu praktikum kelistrikan otomotif pada sub bab sistem power window. Kompetensi yang harus dikuasai tersebut adalah siswa telah menempuh mata pelajaran teori kelistrikan otomotif.
- 4. Merumuskan Tujuan Kinerja digunakan untuk menguraikan dari tujuan intruksional umum (TIU) menjadi tujuan istruksional khusus (TIK) yang akan dicapai dalam evaluasi yang akan dikembangkan. TIK mata pelajaran.

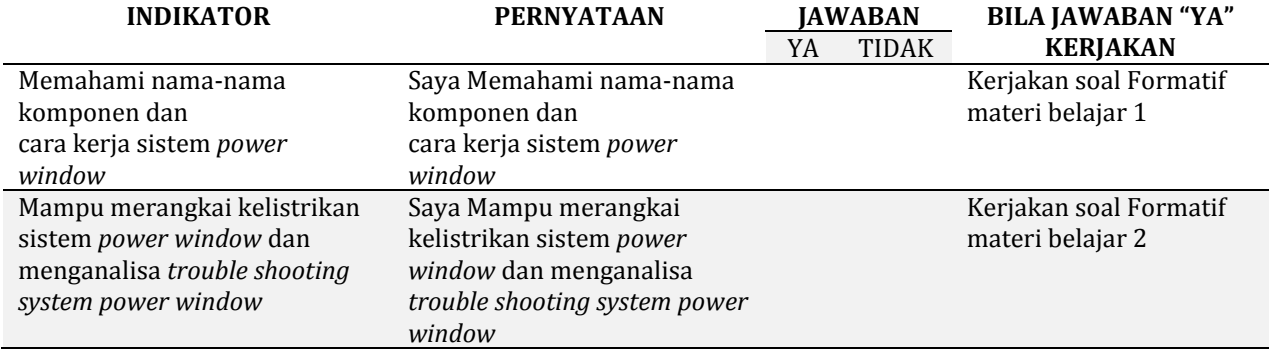

#### Tabel 1. Kisi-Kisi Tes Acuan

5. Apabila siswa menjawab **TIDAK** pada salah satu indikator yang dipelajari pada bahan pembelajaran ini maka perlu diadakan remidial. Dan bila jawabannya **YA** pada seluruh indikator, maka siswa dapat melanjutkan dengan uji kompetensi.

- 6. Membuat Tes Acuan Patokan. Sebelum membuat bahan pembelajaran dibuat dahulu kisikisi tes yang akan digunakan untuk mengukur kemampuan siswa sesuai dengan kemampuan yang ingin diukur dalam tujuan pembelajaran melalui evaluasi ini, dan nantinya siswa dapat mengukur kemampuannya dalam memahami materi praktikum sehingga dapat diketahui kekurangannya dan akan dilakukan perbaikan (remidial) dan sebelum membuat bahan pembelajaran, isilah dengan cek list  $(\sqrt{a})$  kemampuan yang telah anda miliki dengan sikap jujur dan dapat dipertanggung jawabkan.
- 7. Memilih Strategi pembelajaran yang digunakan untuk mengidentifikasi kegiatan pendukung untuk pencapaian tujuan pembelajaran berdasarkan data dari tahap sebelumnya. Kegiatan tersebut meliputi kegiatan penyampaian informasi, praktek, dan bahan yang digunakan dalam mencapai tujuan pembelajaran.
- 8. Memilih materi pembelajaran bertujuan untuk yang meliputi bahan materi yang akan digunakan dalam media pembelajaran, petunjuk praktikum bagi pengajar dan siswa. Semuanya didata sesuai dengan masing-masing kegiatan belajar sehingga akan dihasilkan bentuk rencana kasar media pembelajaran.
- 9. Merancang dan Melaksanakan Evaluasi Formatif dengan tujuan dalam tahap ini adalah mencari data dalam pembuatan media pembelajaran yang dapat digunakan untuk meningkatkan efektifitas pembelajaran mata pelajaran praktikum kelistrikan otomotif. Data tersebut harus sesuai dengan kondisi yang ada sekarang sehingga siswa akan lebih termotivasi untuk mempelajari media pembelajaran dan mengikuti kegiatan media pembelajaran praktikum. Dalam melaksanakan evaluasi formatif ini dapat dilakukan dengan melakukan tes penjelasan cara kerja sistem *power window*, tes praktikum merakit system kelistrikan *power window¸*dan tes praktikum menganalisa sistem *power window.*
- 10. Installasi dan pembuatan media pembelajaran. Dalam melakukan pembuata media pembelajaran ini harus memperhatikan hal-hal sebagai berikut: Informasi dan petunjuk pelaksanaan yang jelas tentang apa yang harus dilakukan oleh siswa, mempunyai tujuan yang ingin dicapai, pada umumnya pembelajaran dengan sistem media pembelajaran akan melibatkan beberapa komponen diantaranya: (1) lembar kegiatan siswa; (2) lembar kerja; (3) kunci lembar kerja; (4) lembar soal; (5) lembar jawaban dan (6) kunci jawaban.

#### **Melaksanakan Installasi** *Autoplay*

1. Klik aplikasi autoplay media studio 8.exe, klik [tombol next](http://1.bp.blogspot.com/-4cCe25BWskM/TWHFGN1JwOI/AAAAAAAAAxw/6SfTKM_R7aE/s1600/13.jpg)

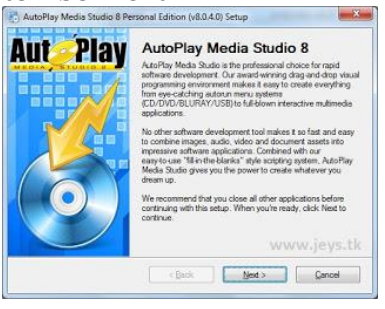

2. Klik I agree, dan klik tombol next

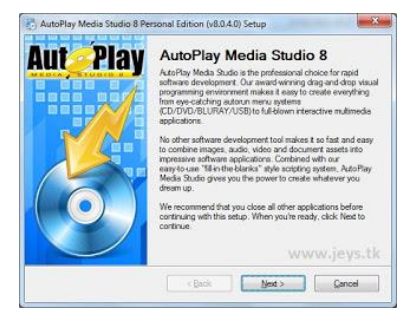

3. Ketika settingan default, klik next

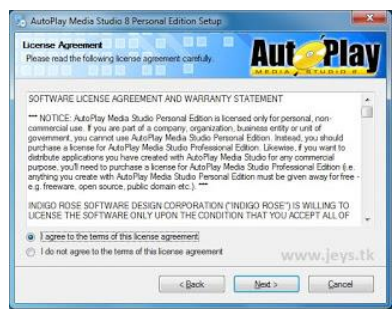

5. Klik tombol next **6.** Klik next lagi

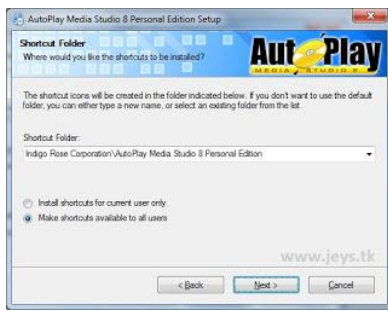

**7.** Proses instal pun kan berjalan

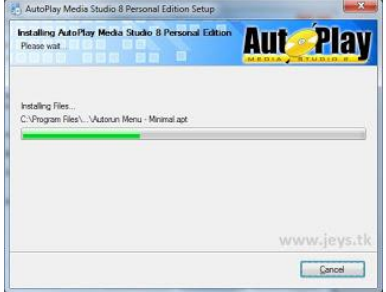

**4.** Ketika settingan default, [klik tombol next](http://4.bp.blogspot.com/-JZRepipWEtI/TWHFGTTTs1I/AAAAAAAAAyA/V-YL1eUz76M/s1600/13_3.jpg)

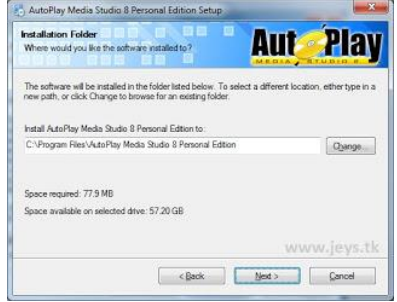

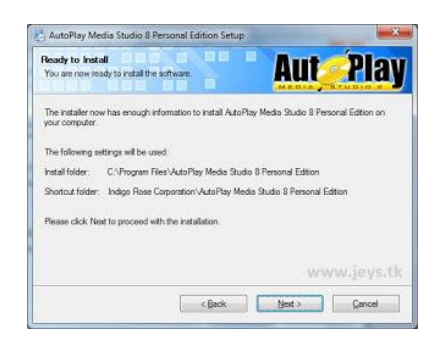

**8.** Selesai instal finish

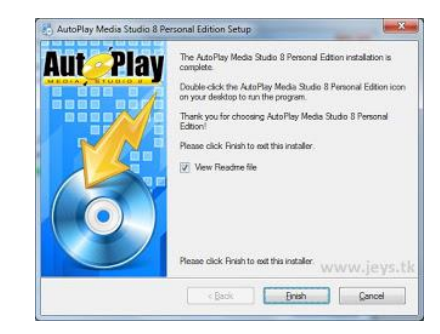

Aplikasi autoplay media studio 8 ini harus memasang crack dan win32rt.

## **Membuat Modul Interaktif**

*AutoPlay Media Studio* sebuah *software* multimedia yang berguna sebagai alat bantu dalam pembuatan modul interaktif yang menarik. Berikut ini adalah langkah-langkah pembuatan modul interaktif.

- 1. Buka program *AutoPlay* Media Studio. Setelah tampilan muka muncul pilih *create new project*
- 2. Kemudian pilih template yang tersedia dan beri nama project yang akan dibuat. Untuk kali ini pilih template kosongan/*blank template*.
- 3. Area lembar kerja pertama akan muncul
- 4. Untuk mengganti area ruang kerja anda, dapat dilakukan di dalam menu Project kemudian *Setting.*
- 5. Pilih ukuran jendela sesuai dengan kebutuhan/selera anda. Dan beri/ganti judul window (jendela aplikasi).
- 6. Setelah itu ubah gambar background dengan memasukkan file gambar melalui icon new image object, kemudian pilih gambar di komputer anda. Atur sesuai dengan ukuran lembar kerja yang tersedia.
- 7. Beri tulisan sebagai *header,* melalui icon *new label object*. Klik kiri pada label yang baru dibuat kemudian edit nama dan warnanya melalui bagian properties yang berada di kiri jendela *AutoPlay*. Dan tambahkan logo dari perusahaan/organisasi, melalui icon *new image object*. Aturlah sesuai dengan kreasi anda.
- 8. Tambahkan Tombol, bisa memilih tombol yang tersedia di icon new button object. Atau dengan menggunakan label dan image sebagai tombol. Sisipkan kembali label dan gambar baru untuk menu yang dibutuhkan kedalam lembar kerja. Atur sesuai dengan kreasi dan kebutuhan anda.
- 9. Kemudian membuat page baru, dari menu page kemudian pilih dan klik add (*insert page)*
- 10. Tambahkan page sesuai dengan kebutuhan dan atur sesuai dengan selera.
- 11. Langkah selanjutnya adalah memberi perintah/aksi kepada setiap tombol yang telah dibuat. Klik kanan dari tombol tersebut (semisal tombol "modul"), kemudian pilih dan klik properties, pilih tab "*script*" kemudian isi dengan script berikut Page.Jump ("*Page2*"); untuk memindahkan tombol tersebut jika diklik kemudian menuju halaman 2. Kemudian klik "OK". Begitu seterusnya untuk membuat menu-menu yang lainnya hanya saja pada *script*nya dirubah *page*-nya saja misalkan, *Page.Jump* ("*Page2"*); untuk *page2*, *age.Jump* ("*Page3*"); untuk *page 3*, *Page.Jump ("Page4")*; untuk *page 4*, dst.
- 12. Untuk tombol *exit,* aksi yang dilakukan dimasukkan dengan cara klik kanan tombol pilih properties. Kemudian pilih tab *Quick Action*, dibagian ini pilih perintah *exit/close*. Begitu pula untuk tombol *play/pause* music, hanya berbeda pilihan aksi yang dilakukan.
- 13. Menambahkan *background* music kedalam aplikasi. Caranya klik menu Project kemudian pilih dan klik Audio, tambahkan *file music* melalui tombol add. Kemudian cari lokasi file audio. Jangan lupa centang *Show All File* yang berada di bagian kiri bawah supaya dapat melihat seluruh file audio yang ada.
- 14. Menambahkan file video ke dalam area kerja aplikasi. Pilih dan klik icon *New Video Object,* kemudian centang *Show All File* yang berada di bagian kiri bawah agar seluruh format video terlihat (perhatikan format video ketika menambahkan karena tidak semua format video bias dimainkan di *AutoPlay Media Studio*).
- 15. Jika telah selesai semuanya. Cobalah untuk memainkan modul interaktif yang telah dibuat dengan cara Klik *menu Publish* kemudian pilih dan klik *Preview*, atau bisa dengan menekan F5 pada *keyboard.*

Setelah semua proses selesai dan pengujian dengan cara melihat *Preview* aplikasi telah dilakukan. Untuk mempublish dalam bentuk CD *Auto Play* dapat dilakukan dengan cara meklik *menu Publish* kemudian pilih *Build* (atau menekan F7 pada *keyboard*), Kemudian simpan dengan nama tertentu. Hasil keluaran akan berupa file berekstensi .iso.

Validasi dan Revisi untuk memperoleh masukan tentang kebenaran substansi media pembelajaran yang dikembangkan berdasarkan kerangka substansi yang ada dan masukan dari penilai atau ahli bidang. Disamping itu, langkah ini dimaksudkan untuk memperoleh validasi bahan pembelajaran tentang: (a) kebenaran konsep, (b) kebenaran tujuan pembelajaran, (c) kebenaran tata-tulis, (d) kualitas gambar dan ilustrasi lainnya, (e) relevansi pertanyaan atau tugas terhadap tujuan pembelajaran. Ahli dalam bidang kompetensi yang dilibatkan dalam kegiatan validasi bahan pembelajaran ini mencakup: ahli keteknikan, ahli bahasa, ahli desain, dan ahli evaluasi. Selanjutnya, naskah draft bahan pembelajaran yang pertama ini direvisi

berdasarkan masukan dari ahli yang telah memvalidasi bahan pembelajaran ini, selanjutnya berdasarkan data validasi dari, bahan pembelajaran direvisi dan kemudian keluar bahan pembelajaran draft dua.

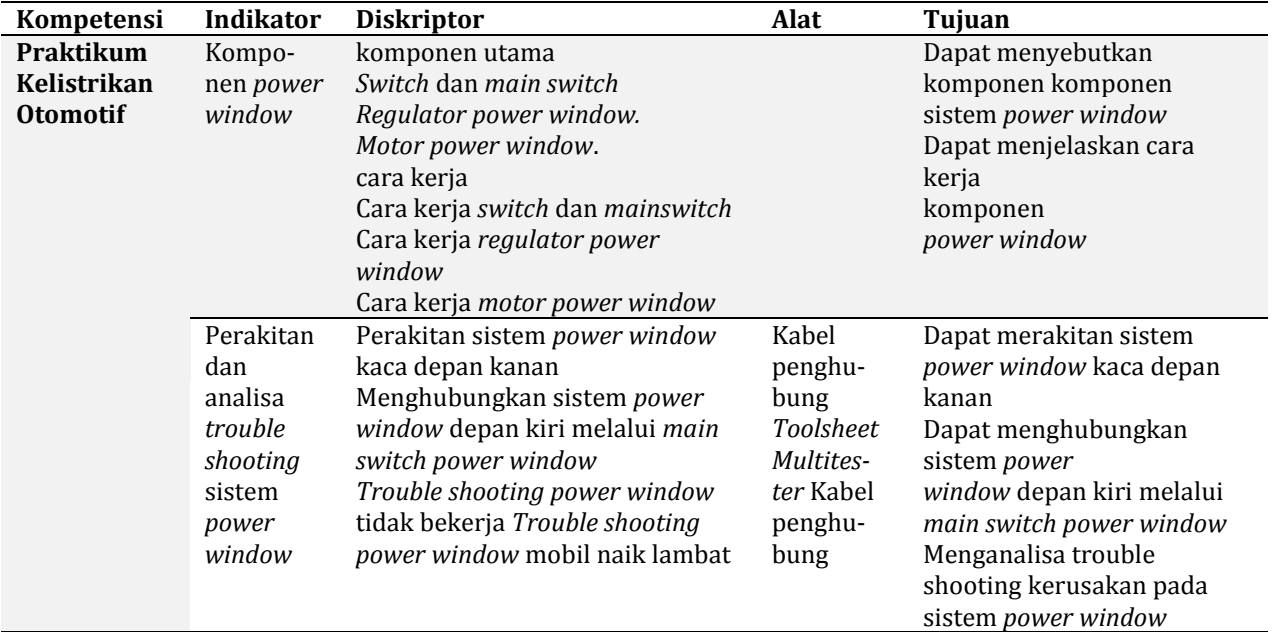

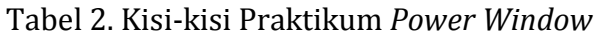

#### **HASIL**

Hasil yang diperoleh menjelaskan pembahasan deskripsi data setelah melakukan pengambilan data*.*

#### **1. Observasi Respon Siswa pada Saat Pembelajaran**

Tabel respon siswa ini bertujuan untuk mengetahui pendapat terhadap kegiatan pembelajaran dengan menggunakan media yang dilakukan siswa selama uji coba modul kelas kecil dan bertujuan untuk mendukung respon siswa yang terdapat pada lembar angket siswa. dari tabel respon ini nantinya dapat diketahui apakah siswa berminat dan siswa dapat memperoleh manfaat dari bahan pembelajaran yang telah dikembangkan. Untuk mengetahui kelayakan modul interaktif sistem *Power window* berdasarkan penilaian siswa, peneliti memberikan angket yang berisi beberapa aspek yang perlu ditanggapi. Angket ini diberikan kepada siswa XI TKRO1 dengan jumlah sampel penelitian sebanyak 36 siswa.

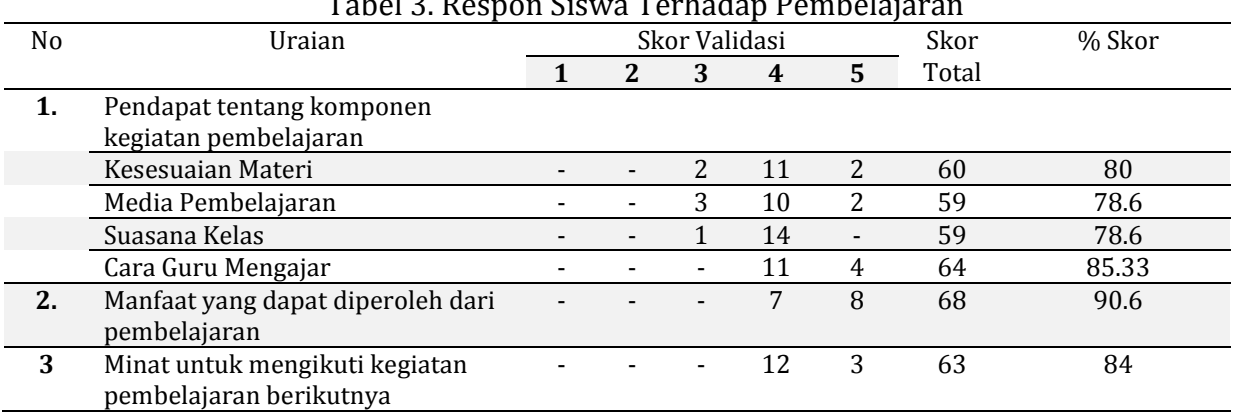

Tabel 3. Respon Siswa Terhadap Pembelajaran

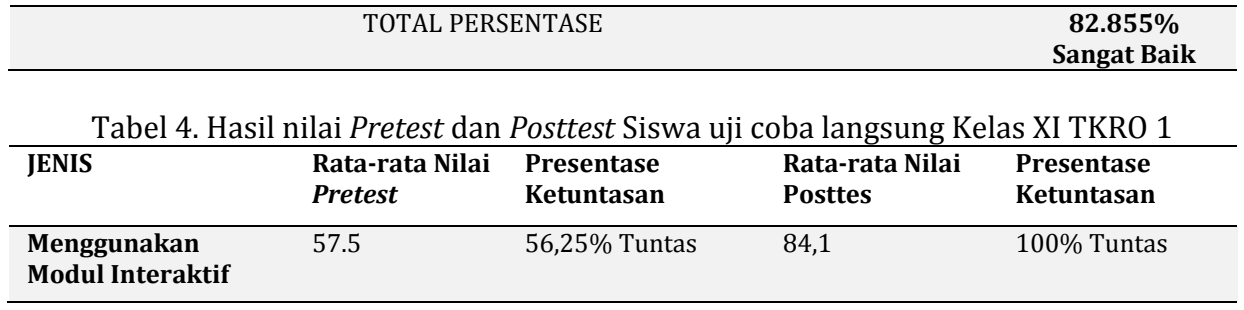

Dari tabel 5 diatas, di peroleh nilai *pretest* dan *posttest* dari siswa. Diketahui bahwa siswa dinyatakan tuntas 100 % pada saat post test sedangkan dalam *pretest* hanya 56.25% yang tuntas.

#### **2. Efektivitas Pembelajaran antara Kelas TKRO1 dan Kelas TKRO2**

Efektivitas pembelajaran antara kelas XI TKRO1 dan kelas XI TKRO2 akan dianalisis secara deskriptif kuantitaif dan data tersebut diperoleh pada saat pembelajaran dengan menggunakan modul interaktif dan pada saat pembelajaran tanpa menggunakan modul interaktif atau secara konvensional yaitu pada kelas TKRO2, dan lebih efektif manakah pembelajaran dengan menggunakan modul interaktif atau pembelajaran tanpa menggunakan modul interaktif.

Tabel 5. Perbandingan Kelas Menggunakan dan Tidak Menggunakan Modul Interaktif

| <b>JENIS</b>                 | ັ<br>Rata-rata Nilai<br><b>Pretest</b> | <b>Presentase</b><br>Ketuntasan | ັ<br>Rata-rata<br>Nilai Posttes | <b>Presentase</b><br><b>Ketuntasan</b> |
|------------------------------|----------------------------------------|---------------------------------|---------------------------------|----------------------------------------|
| Menggunakan media interaktif | 57.5                                   | 56,25% Tuntas                   | 84.1                            | 100% Tuntas                            |
| Tanpa media interaktif       | 41.363                                 | 36.4% Tuntas                    | 56                              | 54.5% Tuntas                           |

Dari tabel 4 dan 5 diatas, di peroleh nilai *pretest* dan *posttest* dari siswa. Diketahui bahwa siswa yang menggunakan media (kelompok XI TKRO1) dinyatakan tuntas 100 % pada saat *posttest* sedangkan dalam *pretest* hanya 56.25% yang tuntas. Sedangkan pada kelompok XI TKRO2 yang diikuti 35 Siswa memperoleh prosentase ketuntasan pada *pretest* 36,4% saja. Sedangkan pada saat post test kelompok TKRO2 memperoleh prosentase ketuntasan 54,5%.

#### **Pembahasan**

#### **1. Observasi Respon Siswa pada Saat Pembelajaran Dengan Modul Berlangsung**

Pada saat pembelajaran mata pelajaran Kelistrikan Otomotif siswa kelas XI Teknik Kendaraan Ringan SMKN 2 Amuntai pada kompetensi sistem *Power Window*  berlangsung, peneliti menggunakan angket untuk mengetahui respon siswa apabila dalam pembelajaran kelistrikan disertai dengan modul interaktif. Hasil observasi menunjukkan prosentase rata-rata sebesar 82.855%. dari prosentase tersebut dapat disimpulkan bahwa respon siswa terhadap modul interaktif sistem *Power Window* adalah **Sangat Baik.** 

Penilaian tertinggi terletak pada manfaat yang dapat diperoleh dari pembelajaran. Hal ini menunjukkan bahwa siswa/peserta didik akan mudah memahami dan mempelajari modul interaktif dikarenakan adanya modul praktikum yang digunakan dalam praktikum sistem *power window.* Skor terendah terdapat pada poin suasana kelas sebesar 78.6%. Karena peneliti/pengajar tidak langsung mengajar kelas XI TKRO sehingga

kurang bisa mengendalikan secara langsung. Suasana kelas tersebut sangat penting diterapkan pada pembelajaran menggunakan modul interaktif karena dengan adanya suasana kelas yang tenang tersebut siswa dapat menggunakan modul interaktif dengan baik.

#### **2. Tes Hasil Belajar**

Tes ini dibuat berdasarkan tujuan yang ingin dicapai, yaitu untuk mengetahui kemampuan peserta didik dalam penguasaan materi mata pelajaran praktikum *Power window*. Tes yang diujikan disajikan dalam bentuk pilihan ganda dan essay dengan tujuan untuk menghindari adanya spekulasi dalam menjawab soal dan melatih para pebelajar agar menyelesaikan dengan ide-idenya sendiri selain berpedoman pada buku.

Dari hasil test pada praktikum sistem *Power Window* baik dilihat dari nilai siswa Kelas XI Teknik Kendaraan Ringan Otomotif SMKN 2 Amuntai XI TKRO2 didapat hasil *pretest* sebanyak 56.25% saja yang tuntas. Namun terjadi peningkatan setelah pembelajaran dimulai dan disertai dengan menggunakan modul yang didapat hasil *posttest* sebesar 100% siswa yang tuntas. Hal ini menunjukkan bahwa modul berperan penting dalam membantu proses pembelajaran. Jika dalam pengajaran dosen/pengajar memberikan materi yang sulit dipahami siswa, maka siswa akan mempelajari tentang sistem *power window* melalui modul yang telah dimilikinya. Sehingga dengan adanya modul, hasil belajar yang diperoleh lebih memuaskan

### **3. Efektivitas Pembelajaran antara XI TKRO2 dan XI TKRO3**

Dari tabel 5 dan tabel 6 diatas, di peroleh nilai *pretest* dan *posttest* dari siswa. Diketahui bahwa siswa yang menggunakan modul (kelompok XI TKRO2) dinyatakan tuntas 100 % pada saat *posttest* yaitu dengan nilai rata-rata kelas *posttest* 84,1 sedangkan dalam *pretest* hanya 56.25% yang tuntas dengan rata-rata kelas 57,5. Sedangkan pada kelompok XI TKRO3 yang diikuti 11 Siswa memperoleh prosentase ketuntasan pada *pretest* 36,4% saja dengan nilai rata-rata kelas 41,37. Sedangkan pada saat *posttest* kelompok XI TKRO3 memperoleh prosentase ketuntasan 54,5% dengan nilai rata-rata kelas 56. Jika dilihat dari kenaikan nilai antara *pretest* dan *posttest* kelas yang menggunakan modul interaktif dan tanpa menggunakan modul interaktif, kelas yang menggunakan modul interaktif mendapat kenaikan nilai sebesar 26,6. Kelas yang tanpa menggunakan modul interaktif mendapat kenaikan nilai sebesar 14.63. hal ini menunjukkan efektivitas menggunakan modul interaktif dengan pembelajaran konvensional. Yang menggunakan modul interaktif hasilnya lebih memuaskan tingkat ketuntasan belajarnya dalam pembelajaran, siswa dapat mempelajari lagi pengetahuan tentang *Power Window* yang ada di dalam modul interaktif apabila dalam proses pembelajaran siswa belum memahami. Dan juga siswa mendapat manfaat yang diperoleh ketika pembelajaran menggunakan modul interaktif. Hal ini ditunjukkan pada saat pembelajaran menggunakan modul interaktif berlangsung, siswa diberikan angket respon siswa, dan siswa memberi penilaian 90,6% mendapat manfaat dari pembelajaran menggunakan modul interaktif. Dan juga minat untuk mengikuti kegiatan pembelajaran berikutnya dengan menggunakan modul interaktif mendapat respon sangat baik yaitu sebesar 84%.

Belajar dengan menggunakan modul interaktif mengakibatkan siswa lebih aktif dalam proses belajarnya, sebab dalam modul interaktif mereka menghadapi masalah atau kegiatan-kegiatan yang harus diselesaikan. Sedangkan yang tanpa menggunakan modul interaktif, siswa hanya bergantung pada pengetahuan yang diberikan dosen/pengajar tanpa bisa mempelajarinya lagi jika siswa tidak mencatat, dikarenakan kemauan siswa

untuk mencatat berbeda beda. Dapat disimpulkan bahwa pembelajaran menggunakan modul interaktif lebih efektif daripada pembelajaran konvensional tanpa menggunakan modul interaktif. Hal ini didukung oleh beberapa responden yang telah menempuh pembelajaran *power window* secara konvensional menyatakan komponen modul interaktif seperti penampilan modul interaktif, keterbacaan modul interaktif, huruf modul interaktif, gambar modul interaktif, dan secara keseluruhan modul interaktif sangat membantu proses pembelajaran. Modul interaktif praktikum sistem *power window* mendapatkan respon penilaian yang sangat baik yaitu sebesar 87,38%. Begitu juga penjabaran materi, menurut responden, penjabaran materi pada modul interaktif praktikum sistem *power window* mendapat penilaian 81,69% dengan kriteria sangat baik. oleh karena itu, pembelajaran menggunakan modul interaktif sangat menunjang efektifitas proses belajar mengajar.

#### **DAFTAR PUSTAKA**

- Akhmad Sudrajat (2010) Pembelajaran Berbasis Komputer. http://**akhmadsudrajat**.wordpress.com/ di unduh 15 Mei 2019
- Jochems dan Koper (2004) Integrated E-Learning: Implications for Pedagogy, Technology and Organization: London And New York

Mashud. (2019). *Dasar Penulisan Karya Ilmiah Untuk Mahasiswa*, Banjarmasin: ULM Pess.

Richard E. Mayer (2009) Multimedia Learning: [Cambridge University Press](https://books.google.co.id/url?client=ca-print-cambridge&format=googleprint&num=0&id=PSSus6qEHpMC&q=http://www.cambridge.org/9780521514125&usg=AFQjCNFLG-bA3s4rlE99_p8O8ku2Zg88ww&source=gbs_buy_r)

Sugiyono. (2015) Metode Penelitian Pendidikan. Bandung: Alfabeta.

Walter Dick, Lou Carey. (2001) The Systemic Design of Instruction. United State: Addison-Wesley Educational Publishers Inc

http://gurubagi.com/unduh-buku-pedoman-penulisan-best-practice-kepalasekolah/*Pedoman Penulisan Best Practice Kepala Sekolah* di unduh 17 Februari 2022